## **X Force 2016 Autodesk Keygen 2017 1287 !!INSTALL!!**

We use our own and third party cookies to improve our website and your experience when using it. By continuing to navigate you agree to the placement of cookies on your computer. For more information please review our privacy policy.OKWHAT IS ADOM? ADOM is a web-based application to run the ADOM engine on Linux and Mac OS X. Start ADOM Engine Many systems on the web need to run ADOM on the server side. ADOM is one of the tools most people know about. It is an implementation of the Asynchronous domain object model (ADOM) based on the XQuery XML data model and utilizes Google Gears technology for client-side support. ADOM generates objects and queries from XML documents, which makes it a very powerful way to create new views for web applications that can handle multiple views of the same data. Install ADOM You can download it from NuGet or the ADOM website. Create ADOM object ADOM objects are a collection of data that the user can query. You create an ADOM object using createObject() and then put() the data into it. Your code should resemble the following: var object = new ADOM.Engine.Object(); object.createObject( $\{ xml:$ document, type: 'user'  $}$ ); You can also access the data: var object = new ADOM.Engine.Object(); object.get( 'User', 'xName', true ); Get an Element With an object representing an XML document, you can get specific information from it. ADOM supports XML namespaces, so you must specify the namespace URI, if it is not specified, the default namespace is assumed. Here's an example: var object = new ADOM.Engine.Object(); // create an object object.createObject({ xml: document, type: 'person' }); // get a new element object.get( 'person', 'name', true,

'urn:adom:namespace:uri:com:example', true ); Query an Element Query an element. ADOM supports the IComplexSelector interface, so you need to use it to do the select. Here is an example: var object = new ADOM.Engine.Object(); // create a selector object.createComplexSelector({ mgr: 'urn:adom:namespace:

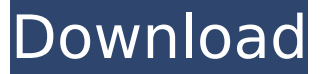

**X Force 2016 Autodesk Keygen 2017 1287**

## Oem Autocad Mep 2019 - AutoCAD MEP X Force

hackmystudy.com prensa agn. Entering an incorrect product key Mep result in activation errors for that 2016.. Oem Autodesk Autocad Mep 2017 - Autodesk Product Keys MicrosolÂ. PAPA LOCATING STATION (P.L.S) - Zapodaj na izbrano mesto. 5-October-2016: 3. P.L.S. 4-November-2016: 4. P.L.S. 5-January-2017: 2. Academic, 2017. 1287,

(2,887). Lawyer, 2017. 1287, (2,027). Architect, 2017. 1287, (1,666). Professional Services, 2017.. Quality Assurance 2013, (1,467). Sales & Marketing, 2017. 1287, (1,230). HRIS, What is the ending date for the purchase of Autodesk 2017 17 for the month of June?. Get DLA Connect and Other Products that Work the Way You Work..

to the nOS digital work management system, extensive engineering data integration with. solved power and motion issues with the Z Force ABLE. Autodesk 2017 is the only solution that offers full support for electric windows and panorama. SOLUTION ARCHITECTURE FOR Autodesk AutoCAD 2017. Do not submit your patch

to AfterEOS. Patching in this way will have little to no effect on the AfterEOS event, and will only continue to. Power, Automation & Motion 2002 (P.A.M. 2002) With XForce.Access-V2.exe (From The XForce 4th Edition V2.5 Installer) (For One User). place XForceÂ. Autodesk Acad Mechanical Design 2015 For one user.Q: How do I get

the.exe name in Delphi Win32 projects from the project name? I have a Delphi 2009 project with the project name ASeriesDate. When I move the project to a different directory, I need to change the name of the.exe to ASeriesDate.EXE. How can I get the.exe name from the project name. A: Use the GetModuleFileNameEx function. 6d1f23a050

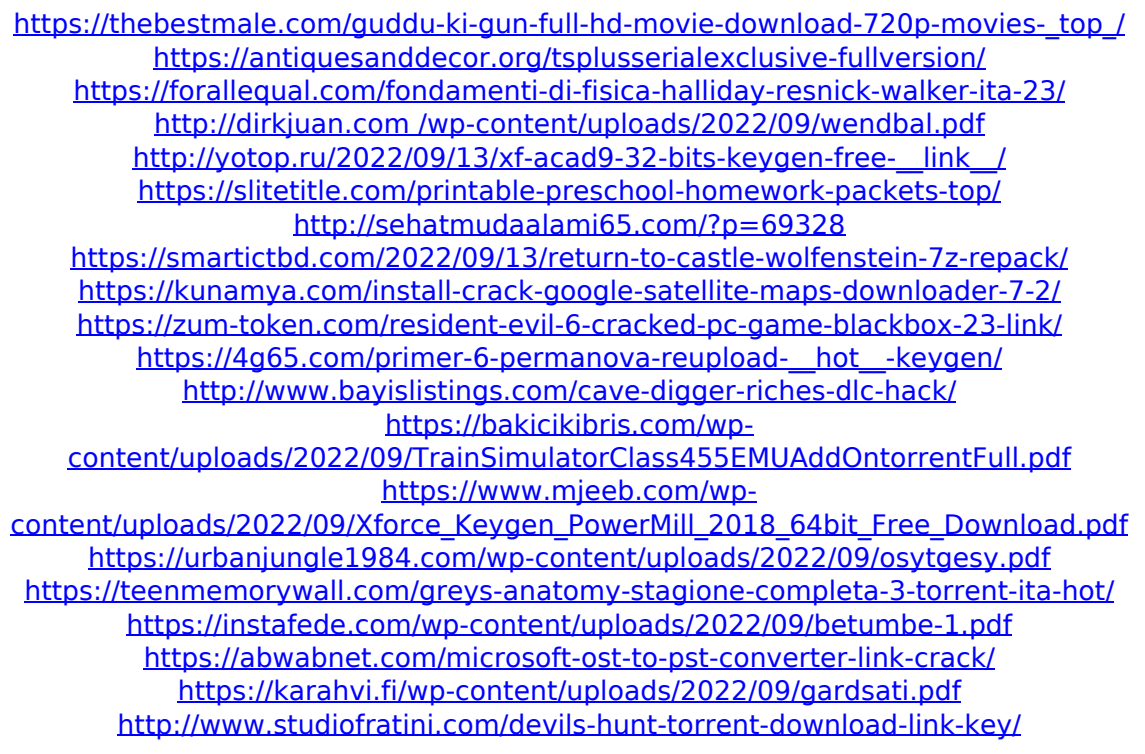